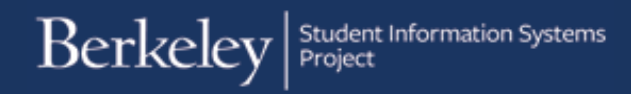

# CalCentral: My Finances

The CalCentral portal helpsstudents keep track of assignments, financial aid, account balances, and academic history. Note: These screens are mockups and are subject to change based on feedback and usage.

## *My Finances (left column):*

Billing Summary: Shows a breakdown of the amount of money due now (including past charges) and the amount due in the future.

The first section includes balances left over from prior semesters.

Click the Make Payment button to make payments for billing and tuition.

Cal 1 Card: A student can view their Cal 1 Card Debit amount along with their Meal Plan.

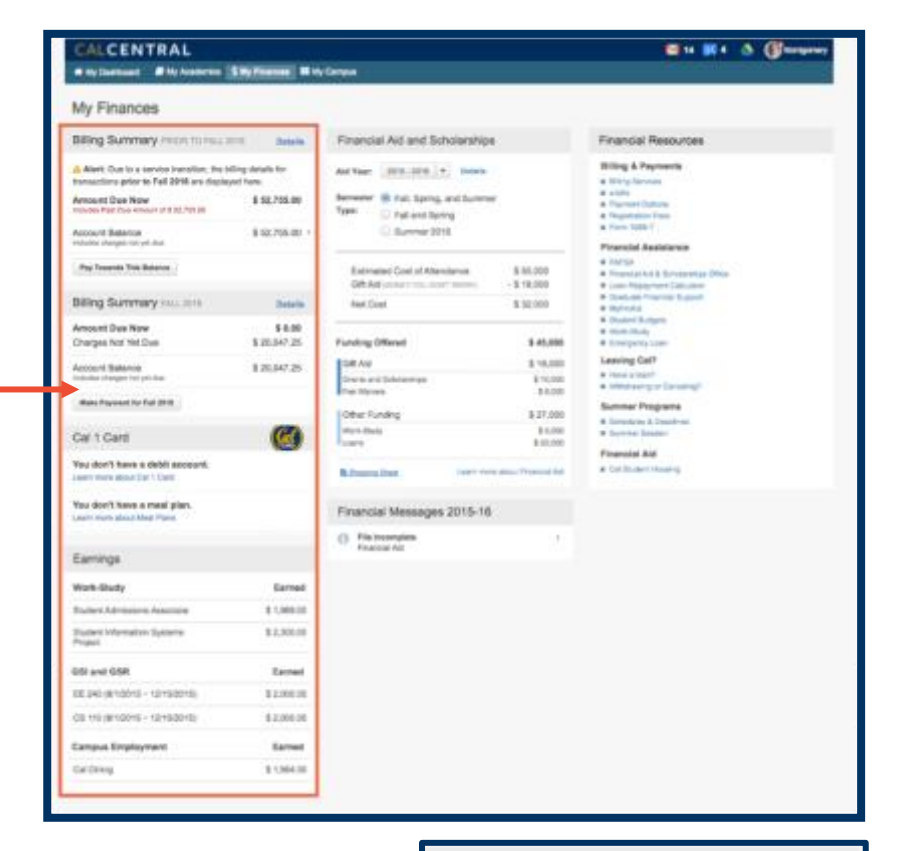

Earnings: Displaysthe gross earnings for a student with a workstudy job as well as GSI and GSR positions.

NOTE: If the student does not have either of these positions, the Earnings card will not display.

You can still visi[t At Your Service](https://atyourserviceonline.ucop.edu/ayso/) in order to view your full earnings statement.

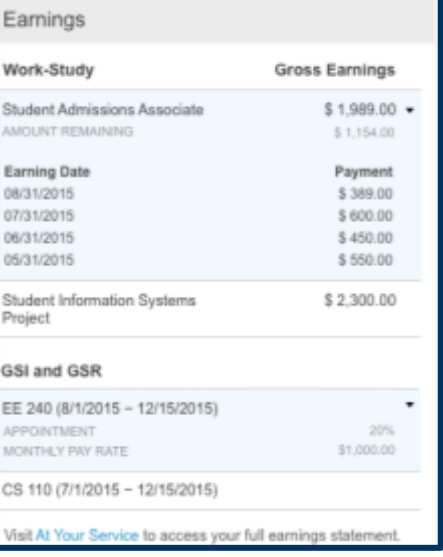

Click Details in Billing Summary to see a more detailed account of your billing activity. Each item will be marked as due now, overdue, or due

in the future.

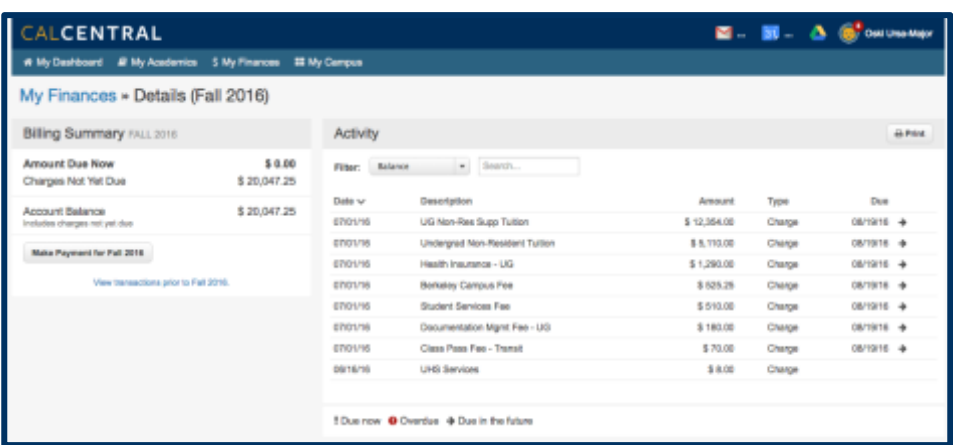

# *My Finances (right column):*

Financial Resources: This is a list of helpful pages related to finances.

### **Financial Resources**

#### Billing & Payments

#### · Delegate Access

- **Electronic Funds Transfer / EFT**
- Status: V Active
- $-$  Account #: 6456
- Manage Account
- **R** Payment Options
- **F** Tuttion and Fees
- Tuition and Fees Payment Plan
- Activate Plan
- # Tax 1098-T Form - View Form
- · Billing FAQ

#### **Financial Assistance**

#### # FAFSA

- <sup>.</sup> Dream Act Application
- Financial Aid & Scholarships Office
- . MyFinAld (aid prior to Fall 2016)
- Cost of Attendance
- \* Graduate Financial Support
- \* Work-Study
- **R** Financial Literacy
- \* National Student Loan Database System
- E Loan Repayment Calculator
- **Federal Student Loans**
- <sup>8</sup> Student Advocates Office
- <sup>■</sup> Berkeley International Office

#### Leaving Cal?

- \* Have a loan?
- \* Withdrawing or Canceling?

#### Summer Programs

- \* Schedule & Deadlines
- **Bummer Session**
- Your Questions Answered Here
- **Cal Student Central**

# *My Finances (middle column)*

Financial Aid and Scholarships: This section gives a breakdown of the financial support provided for specific aid terms.

Click Details for a more detailed view of financial aid and scholarships.

**Note:**Newly admitted students can click the **Shopping Sheet**link for more information on costs and aid. (The Shopping Sheet is a Federal template for displaying costs and aid summary. This is intended for sideby-side comparisons across universities when deciding which college to attend. )

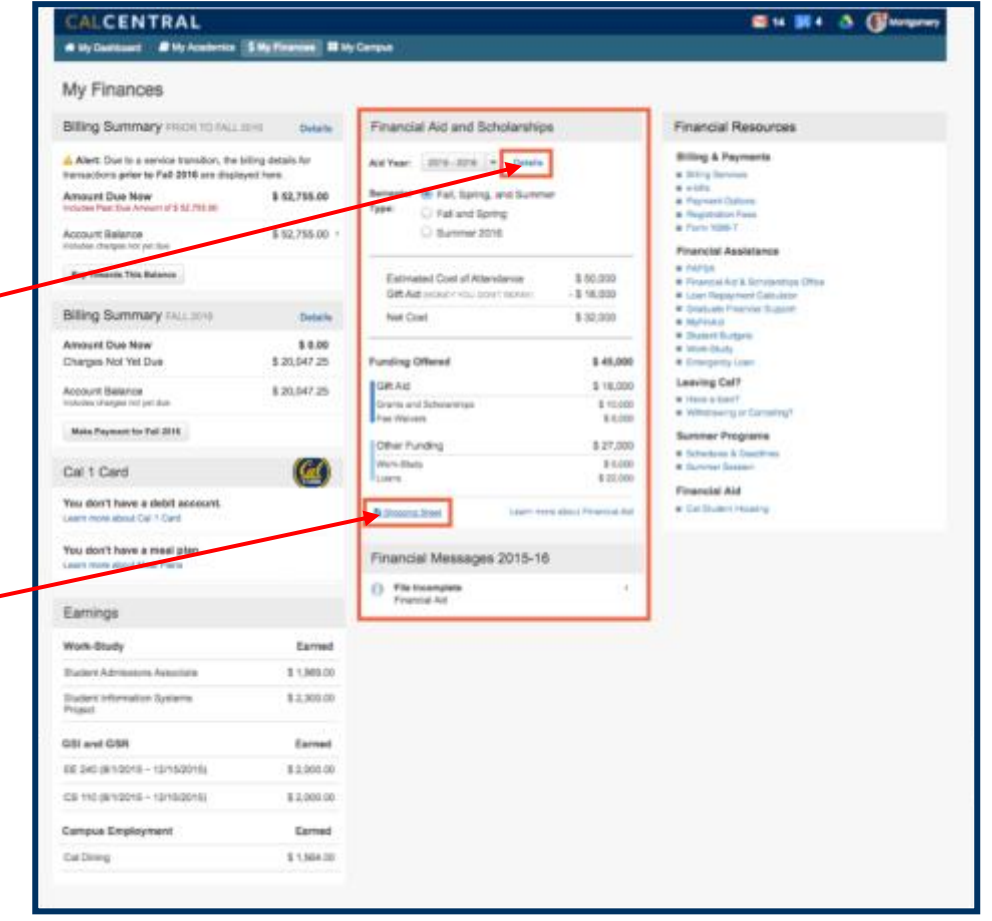

# Financial Aid and Scholarships (details page)

This is where the Financial Aid office will communicate with students about their award package. Students can accept any part of their award package, as well as be notified of any items needing further action.

Currently students will only see 2016-2017 information, but in the future, previous financial aid years can be viewed by selecting a year in the Aid Year Selector on the top left of the screen. The aid package for the chosen year will display.

Financial Communications: Important financial messages and tasks will display. These may relate to aid awards, disbursements, billing status, or taxes. Click on any item to see more information and/or steps to take.

NOTE: Items requiring action will be pinned to the top of the list and show a red circle with an exclamation point **(!)**

Financial Aid Profile: At the bottom left of the Financial Aid & Scholarships page isthe FASO Profile section.

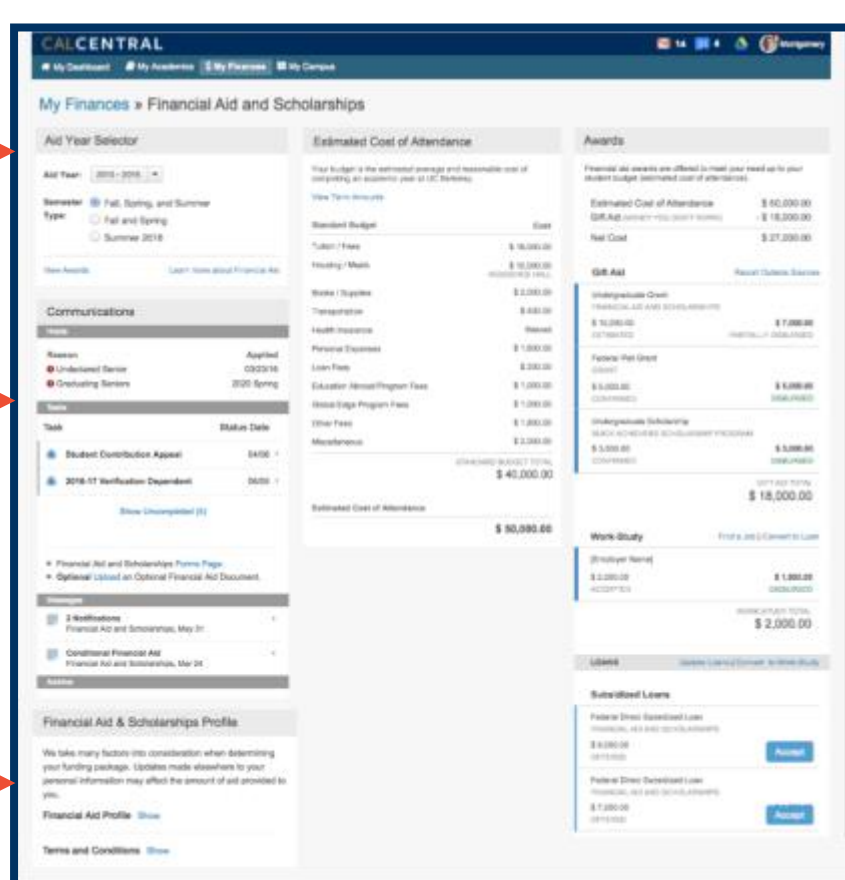

### Financial Aid Profile:

Click Show next to Financial Aid Profile.

By expanding the details within the card, you can view information that the Financial Aid Office uses to determine your aid award.

You can also update your Housing information here.

NOTE: SAP stands for Satisfactory Academic Progress.

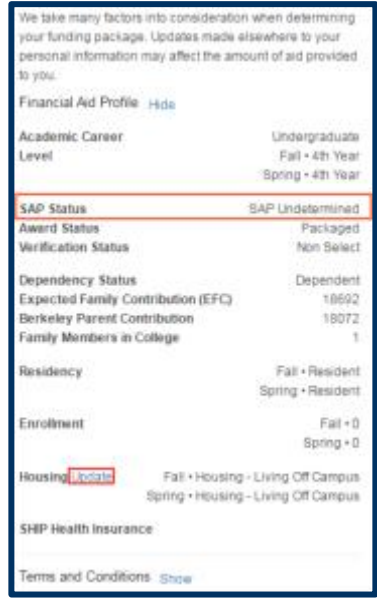

If a student is eligible for the Pell Grant, a summary of their Pell Grant usage will display in the profile.

Estimated Cost of Attendance: Students can view theirtotal estimated cost of attendance. Clicking on any of the budget items (e.g. Housing) will provide more information.

Awards: This section displays all the details of a student's current financial aid award package, which may include grants, scholarships, loans, fee remissions (related to TA or researcher positions), and workstudy.

It is important to note the status of each aid package. Gift aid can be Not Yet Received or Disbursed.

NOTE: Gift aid awarded by UCB will appear automatically. If you receive any outside gift aid you can list this yourself. Follow the Report Outside Sourceslink.

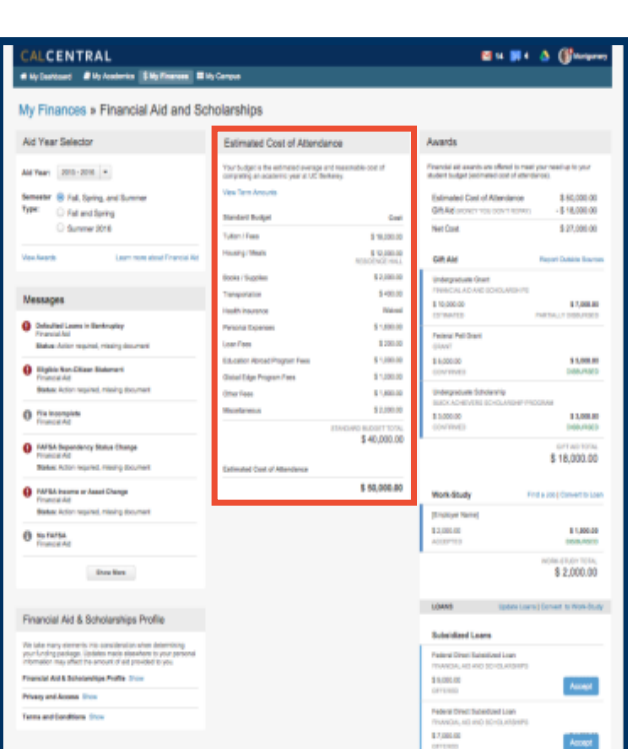

Remaining Pell Grant LEU

Remaining Regent's and Chancellor's Scholarship

Remaining Cal Grant

600%

400%

4 Terms

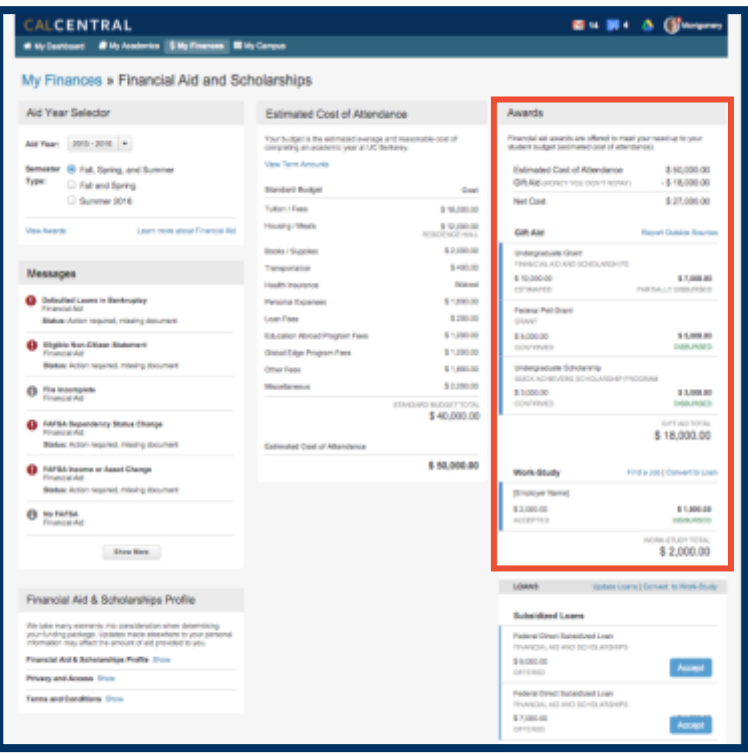

### Verify Awards are Disbursing:

Dusbursmentindicates when something should be deposited into your account and whether or not it was deposited as expected.

Click on any award to see more information, including any issues that may be holding an award payment. These indicators can give you greater control of your finances. If an award hasn't disbursed as expected, or you were paid a different amount than expected, you can follow up on that particular award.

Work-Study: A student can view how much work-study they have been awarded, as well as how much they have earned toward that amount. They can also convert loans to workstudy and workstudy to loans. A link to workstudy jobs is also available.

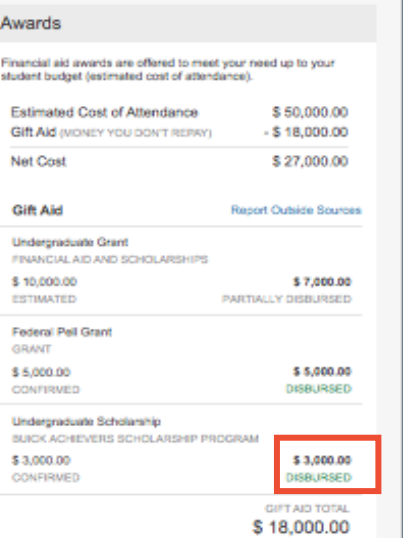

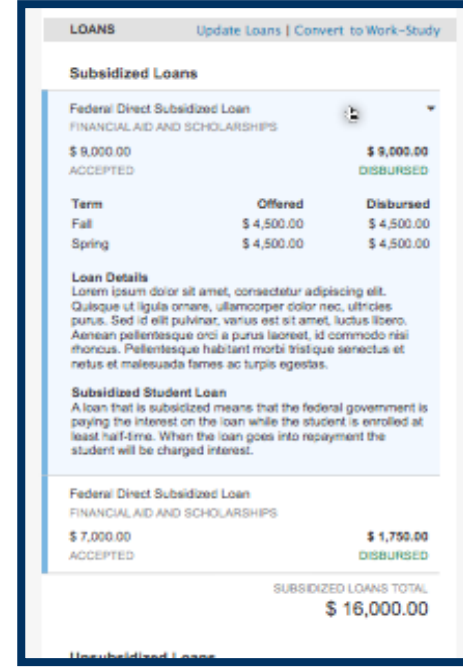

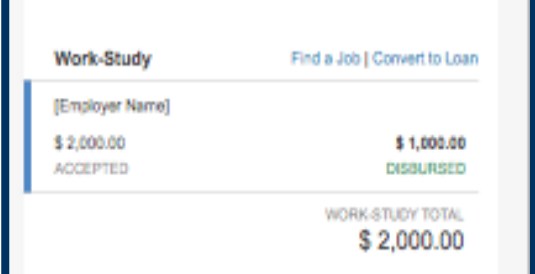

Manage Loans: You don't have to take any action for "gift aid" (money you won't have to repay). Those awards will automatically disburse into your account.

A blue Accept button will mark any loans that are still available to a student. Click Acceptto be taken to the Loan Management page.

Loan Management Page: Loans available to a student display. A student can choose to accept all of the loan, part of the loan (minimum of \$50), or decline the loan. Declined loans remain available in case needs change.

Because subsidized loans are better (no interest accumulates while enrolled), students must accept subsidized loans before taking unsubsidized (interest accrues while in school) loans.

NOTE: Most loans and other financial aid are split evenly between Fall and Spring.

Once a loan is accepted, there is a onceper-loan origination fee which will slightly reduce the amount of the loan that is actually received.

Click Update to save changes to loans and return to the Financial Aid & Scholarships page.

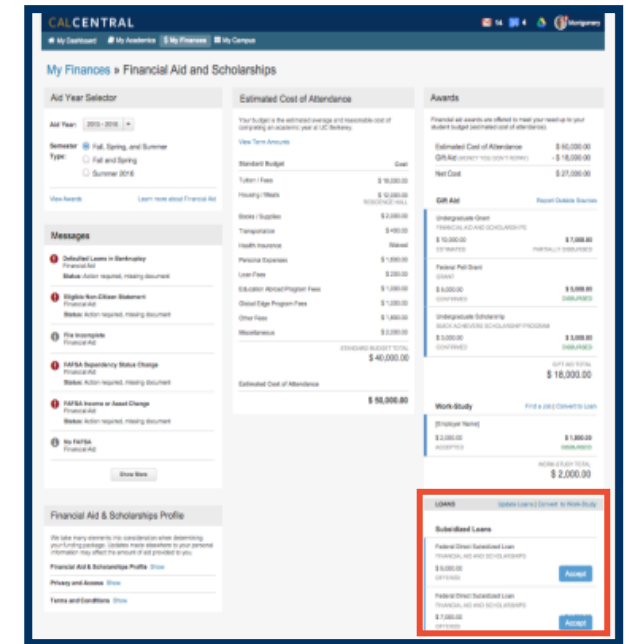

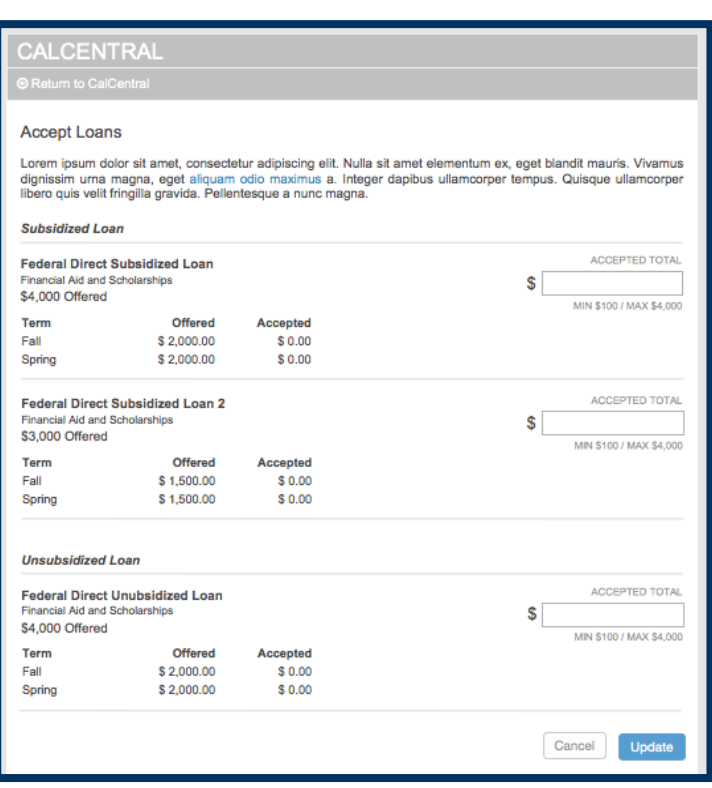

### Support:

Students who require assistance or have questions should contact Cal Student Central.

Cal[l 510-664-9181](tel:510-664-9000) or submit a ticket: <http://studentcentral.berkeley.edu/open-case>